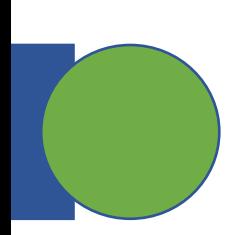

## CSE 5449: Intermediate Studies in Scient

# Lecture 9: ADIOS, h5py, &

Dr. Suren Byna

The Ohio State University E-mail: byna.1@osu.edu

https://sbyna.github.io

02/07/2023

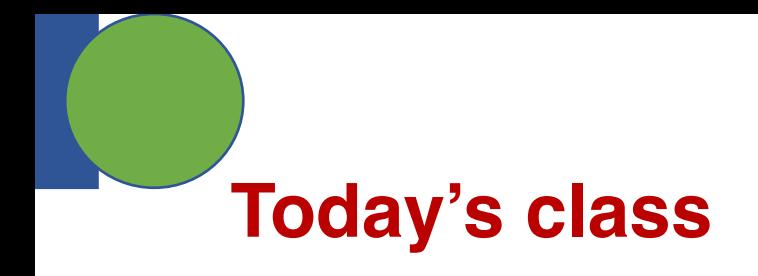

• Any questions?

• Class presentation topic

- Today's class
	- ADIOS
	- h5py
	- VTK

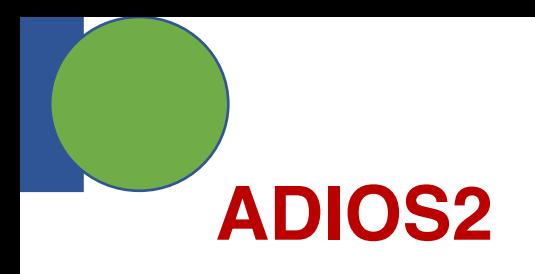

- ADaptable I/O System 2
- Development led by Oak Ridge National Laboratory

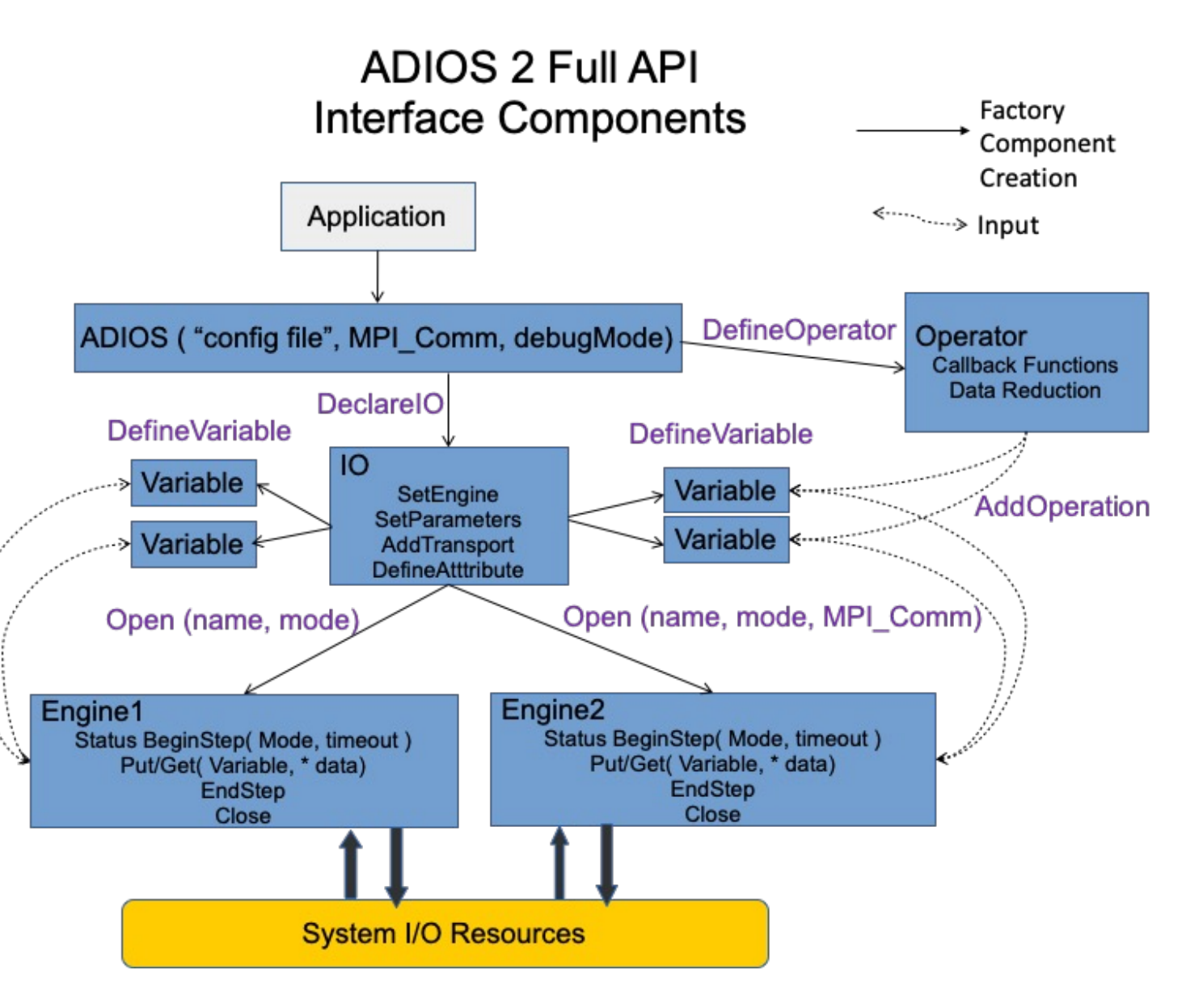

#### **ADIOS 2 internal software architecture layers**

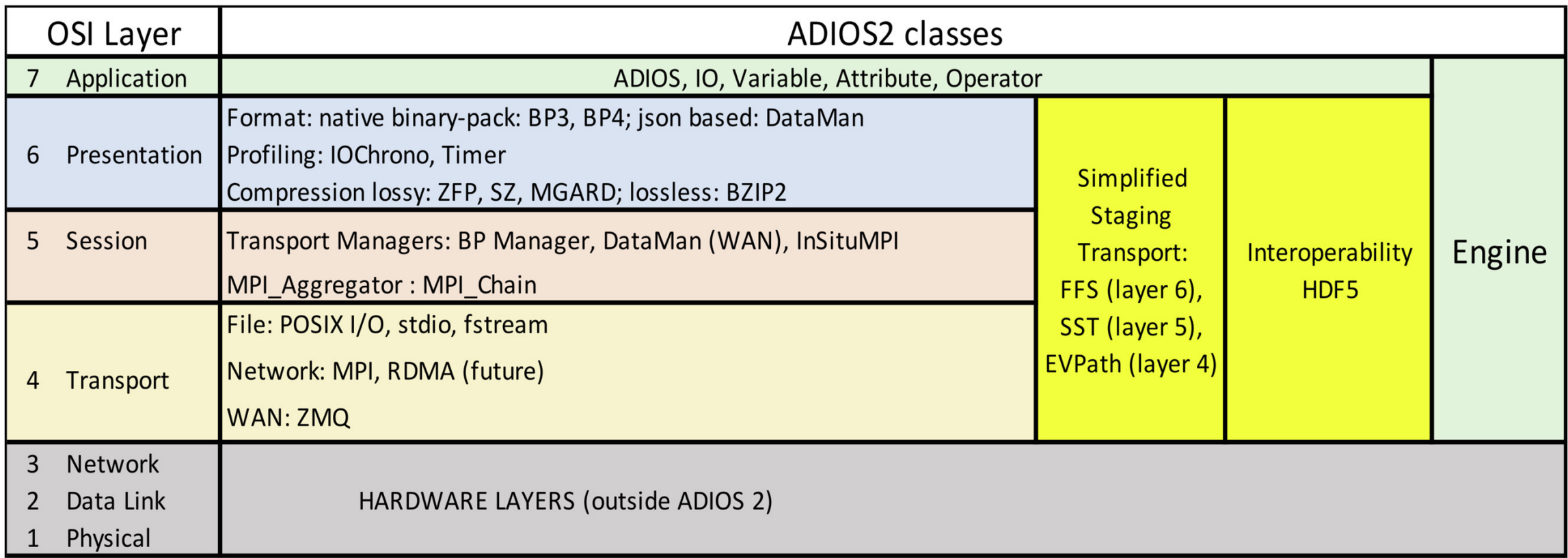

## **ADIOS2 components**

- ADIOS component
	- ADIOS object scope is through MPI Communicator
	- Optional runtime configuration file (XML format) to allow changing settings
- I/O component: bridge between the application specific settings, transports
	- Variables the link between self-describing representation and data
	- Attributes add extra information to the overall variables
	- Engines -- define the actual system executing the heavy IO tasks at
		- Open
		- BeginStep
		- Put
		- Get
		- EndStep
		- Close

<sup>4</sup> Source: https://adios2.readthedocs.io/

# **ADIOS component**

- ADIOS component
	- adios2::ADIOS adios("config.xml", MPI\_COMM\_WORLD);

```
\leq?xml version="1.0"?>
<adios-config>
  <io name="IONAME_1">
```
<engine type="ENGINE\_TYPE">

<!-- Equivalent to IO:: SetParameters--> <parameter key="KEY\_1" value="VALUE\_1"/> <parameter key="KEY 2" value="VALUE 2"/>  $\langle - - \rangle$ 

<parameter key="KEY N" value="VALUE N"/>

 $engine $>$$ 

```
<!-- Equivalent to IO::AddTransport -->
  <transport type="TRANSPORT_TYPE">
    <!-- Equivalent to IO:: SetParameters-->
    <parameter key="KEY_1" value="VALUE_1"/>
    <parameter key="KEY_2" value="VALUE_2"/>
    \langle -1 - 1 \rangle<parameter key="KEY N" value="VALUE N"/>
  </transport>
\frac{2}{10}\sin name="IONAME 2">
  \langle -1 - 1, 1, -2 \rangle
```

```
\langleio>
</adios-config>
```
#### **IO component APIs – IO and variable**

- DeclareIO
	- adios2::IO ADIOS::DeclareIO(const std::string ioName);
	- adios2::IO bpWriter = adios.DeclareIO("BPWriter");
	- adios2::IO bpReader = adios.DeclareIO("BPReader");
- Variable
	- adios2::Variable<T> DefineVariable<T>(const std::string name, const adios2::Dims &shape =  $\{\}$ , // Shape of global object const adios2::Dims & start =  $\{\}$ , // Where to begin writing const adios2::Dims &count =  $\{\}$ , // Where to end writing const bool constantDims  $=$  false);

Source: https://adios2.readthedocs.io/

#### **IO component APIs - Attributes**

• adios2::Attribute<T> DefineAttribute (

const std::string &name, const T &value);

• adios2::Attribute<T> DefineAttribute (

const std::string &name, const T \*array, const size\_t elements);

#### **IO component APIs – Inquire variables**

- Inquire about the status of variables and attributes when they have been previously defined
- adios2::Variable<T> InquireVariable<T> ( const std::string &name) noexcept;
- adios2::Attribute<T> InquireAttribute<T> ( const std::string &name) noexcept;

#### **Engine component**

- Engines execute the heavy operations in ADIOS2
- Each IO may select a type of Engine through the SetEngine function
- Available engines
	- BP4, BP5, or HDF5  $\rightarrow$  file
		- DEFAULT write/read ADIOS2 native bp files
		- write/read interoperability with HDF5 files
	- DataMan  $\rightarrow$  write/read TCP/IP streams  $\rightarrow$  Wide-area-network
	- SST  $\rightarrow$  write/read to a "staging" area: *e.g.* RDMA  $\rightarrow$  Staging
- void adios2::IO::SetEngine( const std::string engineType );
	- io.SetEngine("BP5");
	- adios2::Engine bpFile = io.Open("name", adios2::Mode::Write);

Source: https://adios2.readthedocs.io/

```
\#inc lude \leq adios2. h>
                                                        \alpha , \alpha , \alphaADIOS Write example
                                                        int rank, size;
                                                        MPI Comm rank(MPI COMM WORLD, &rank);
                                                        MPI Comm size(MPI COMM WORLD, &size);
                                                        // Nx, Ny from application, std::size t
                                                        const adios2::Dims shape{Nx, Ny * static cast<std::size t>(size)};
                              Set dimensions
                                                      > const adios2::Dims start{0, Ny * static_cast<std::size_t>(rank)};
                                                        const adios2:: Dims count{Nx, Ny};
                            Open file stream \longrightarrow adios2::fstream oStream("cfd.bp", adios2::fstream::out, MPI_COMM_WORLD);
                          For each time step
                                                     → // NSteps from application
                                                        for (std::size t step = 0; step < NSteps; ++step)\overline{A}if(\text{rank} == 0 \& \text{ } step == 0) // global variable
                                                                oStream.write<int32 t>("size", size);
                                                            \mathcal{F}// physicalTime double, <double> is optional
                                                            oStream.write<double>( "physicalTime", physicalTime );
                                                           // T and P are std::vector<float>
                                                            oStream.write( "temperature", T.data(), shape, start, count );
                                                            // adios2::endl will advance the step after writing pressure
                                                            oStream.write("pressure", P.data(), shape, start, count, adios2::end step);
                                                        // Calling close is mandatory!
Source: https://adios2.readthedocs.io/ ostream.close();
```
#### **ADIOS read example**

 $#inc$ lude  $\leq adios2$ , h>

a sin

```
int rank, size;
MPI_Comm_rank(MPI_COMM_WORLD, &rank);
MPI Comm size (MPI COMM WORLD, &size);
// Selection Window from application, std::size_t
const adios2:: Dims start\{0, 0\};
const adios2::Dims count{SelX, SelY};
if( rank == 0)// if only one rank is active use MPI COMM SELF
   adios2::fstream iStream("cfd.bp", |adios2::fstream::in, | MPI_COMM_SELF);
```

```
adios2::fstep iStep;
while (adios2::getstep(iStream, iStep))
\{if( iStep.currentstep() == 0)
    ₹
        const std::size_t size0riginal = iStep.read<std::size_t>("size");
    \mathcal{F}const double physicalTime = iStream.read<double>( "physicalTime");
    const std::vector<float> temperature = iStream.read<float>( "temperature", start, count
    const std::vector<float> pressure = iStream.read<float>( "pressure", start, count );
<sup>}</sup>
// Don't forget to call close!
iStream.close();
```
Source: https://adios2.readthedocs.io/ **11 Source: https://adios2.readthedocs.io/** 

#### **ADIOS BP5 optimizations**

- Streaming through file
	- OpenTimeoutSecs, BeginStepPollingFrequencySecs
- Aggregation
	- **AggregationType**: *TwoLevelShm*, *EveryoneWritesSerial* and *EveryoneWrites*
	- **NumAggregators**
	- **AggregatorRatio**
	- **NumSubFiles**
	- **StripeSize**
	- **MaxShmSize**
- Buffering
- Managing steps
- Asynchronous writing I/O

More details:

https://www.sciencedirect.com/science/article/pii/S2352711019302560

# **HDF5 for python – h5py**

- H5py core concepts:
	- Groups work like dictionaries
	- Datasets work like NumPy arrays
- import h5py
- File object
	- $f = h5py$ . File ('mytestfile. hdf5', 'r')
	- f.close()

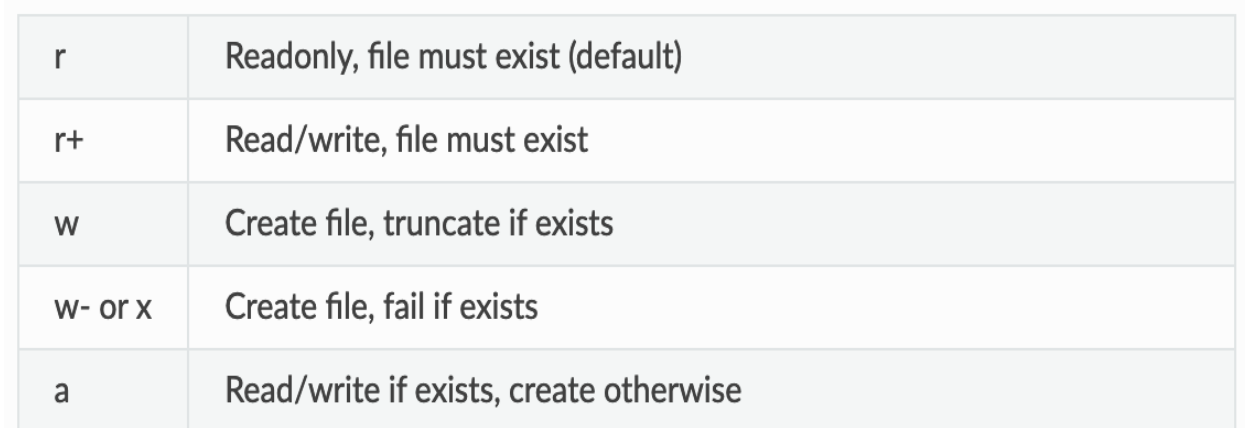

## **H5py – HDF5 file drivers**

- f = h5py. File ('myfile. hdf5', driver=<driver name>, <driver\_kwds>)
- Virtual File Driver
	- maps the logical HDF5 address space to different storage mechanisms
	- sec2  $\rightarrow$  Unbuffered, optimized I/O using standard POSIX functions.
	- stdio  $\rightarrow$  Buffered I/O using functions from stdio.h.
	- family  $\rightarrow$  Store the file on disk as a series of fixed-length chunks.
	- fileobj  $\rightarrow$  Store the data in a Python file-like object
	- split  $\rightarrow$  Splits the meta data and raw data into separate files
	- ros3  $\rightarrow$  read-only access to HDF5 files in AWS S3 or S3 compatible object stores

#### **h5py APIs – Groups, datasets**

>>> grp = f.create\_group("bar") >>> grp.name  $>>$  > '/bar' >>> subgrp = grp.create\_group("baz") >>> subgrp.name >>> '/bar/baz'

 $\gg$  dset = f.create\_dataset("default",  $(100,$ ))  $\gg$  dset = f.create\_dataset("ints",  $(100)$ , dtype='i8')  $\gg$  arr = np. arange(100) >>> dset = f.create\_dataset("init", data=arr)

#### **Reading and writing datasets**

- Datasets re-use the NumPy slicing syntax to read and write to the file
- Slice specifications are translated directly to HDF5 "hyperslab" selections
	- Indices: anything that can be converted to a Python long
	- Slices (i.e. [:] or [0:10])
- Write examples
	- dset = f.create\_dataset("MyDataset",  $(10,10,10)$ , 'f')
	- dset $[0,0,0]$  dset $[0,2:10,1:9:3]$
- Read examples
	- dset.fields("FieldA")[:10] # Read a single field
	- dset[:10]["FieldA"] # Read all fields, select in NumPy

## **Other h5py dataset APIs**

- Chunked storage
	- dset = f.create\_dataset("chunked", (1000, 1000), chunks=(100, 100))
- Auto-chunking
	- dset = f.create\_dataset("autochunk", (1000, 1000), chunks=True)
- Resizable
	- dset = f.create\_dataset("resizable", (10,10), maxshape=(500, 20))
	- dset = f.create\_dataset("unlimited", (10, 10), maxshape=(None, 10))
- Filters
	- dset = f.create\_dataset("zipped", (100, 100), compression="gzip")
	- dset = f.create\_dataset("zipped\_max", (100, 100), compression="gzip", compression\_opts=9)

# **h5py – Parallel HDF5**

• Example

from mpi4py import MPI

import h5py

rank = MPI.COMM\_WORLD.rank  $#$  The process ID (integer 0-3 for 4-process run) f = h5py.File ('parallel\_test.hdf5', 'w', driver='mpio', comm=MPI.COMM\_WORLD)  $\text{dest} = \text{f.create\_dataset}(\text{test}', (4), \text{ dtype='i}')$  $dset[rank] = rank$ 

f.close()

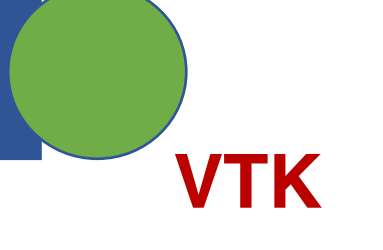

- The Visualization ToolKit (VTK)
	- open source,
	- Developed and maintained by Kitware
	- software system for 3D computer graphics, image processing, and visualization
	- Provides efficient implementations of a variety of visualization algorithms
	- C++ class library,
	- Several interpreted interface layers including Python, Tcl/Tk and Java

#### **VTK file format**

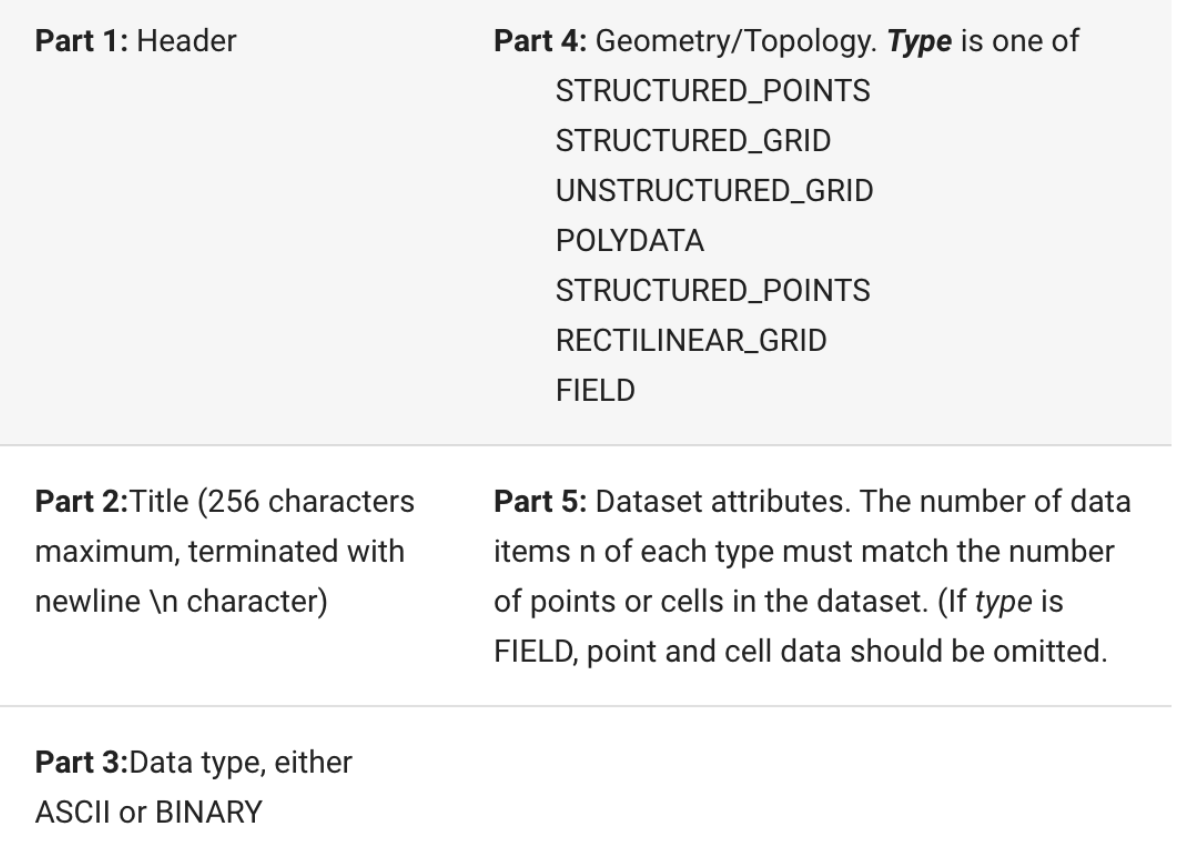

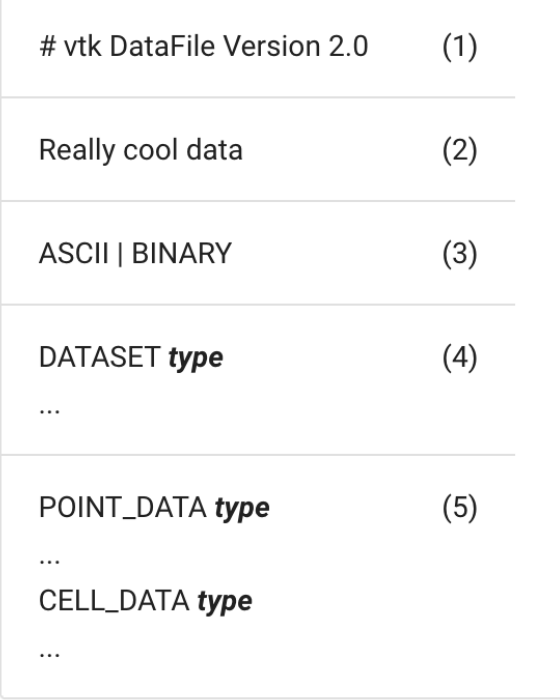

#### **VTK Dataset formats**

- Supports five types of dataset formats
- Structured Points: 1D, 2D, and 3D structured point datasets

DATASET STRUCTURED\_POINTS DIMENSIONS *nx ny nz* ORIGIN *x y z* SPACING *sx sy yz*

• Structured Grid:

DATASET STRUCTURED\_GRID DIMENSIONS *nx ny nz* POINTS *n dataType p0x p0y p0z*  $p_{1x} p_{1y} p_{1z}$ *... p(n-1)x p(n-1)y p(n-1)z*

Source: https://kitware.github.io/vtk-examples/site/VTKFileFormats/

#### **VTK Dataset formats**

• Rectilinear Grid: regular topology, and semiregular geometry aligned along the x-y-z coordinate axes

DATASET RECTILINEAR\_GRID DIMENSIONS *nx ny nz* X\_COORDINATES *nx dataType x0 x1 ... x(nx-1)* Y\_COORDINATES *ny dataType y0 y1 ... y(ny-1)*

Z\_COORDINATES *nz dataType*

*z0 z1 ... z(nz-1)*

Source: https://kitware.github.io/vtk-examples/site/VTKFileFormats/

• Polygonal data: consists of arbitrary combinations of surface graphics primitives vertices (and polyvertices), lines (and polylines), polygons (of various types), and triangle strips

**DATASET POLYDATA** POINTS n dataType  $P$ <sub>Ox</sub> $P$ <sub>Oy</sub> $P$ <sub>Oz</sub>  $P_1$ x  $P_1$ y  $P_1$ z

 $P(n-1)x P(n-1)y P(n-1)z$ 

VERTICES n size numPoints<sub>0</sub>, i<sub>0</sub>, i<sub>0</sub>, k<sub>0</sub>, ... numPoints  $_1$ ,  $i_1$ ,  $j_1$ ,  $k_1$ , ...

numPoints<sub>n-1</sub>,  $i_{n-1}$ ,  $j_{n-1}$ ,  $k_{n-1}$ , ...

```
LINES n size
numPoints _0, i_0, i_0, k_0, ...
numPoints _1, i_1, j_1, k_1, ...
```
numPoints<sub>n-1</sub>,  $i_{n-1}$ ,  $j_{n-1}$ ,  $k_{n-1}$ , ...

POLYGONS n size numPoints<sub>0</sub>, i<sub>0</sub>, j<sub>0</sub>, k<sub>0</sub>, ... numPoints  $_1$ ,  $i_1$ ,  $i_1$ ,  $k_1$ , ...

numPoints<sub>n-1</sub>,  $i_{n-1}$ ,  $j_{n-1}$ ,  $k_{n-1}$ , ...

TRIANGLE\_STRIPS n size numPoints<sub>0</sub>, i<sub>0</sub>, j<sub>0</sub>, k<sub>0</sub>, ... numPoints  $_1$ ,  $i_1$ ,  $i_1$ ,  $k_1$ , ...

 $\cdots$ 

22

#### **VTK Dataset formats**

• Unstructured grid: arbitrary combinations of any possible cell type. Unstructured grids are defined by points, cells, and cell types.

```
DATASET UNSTRUCTURED_GRID
POINTS n dataType
p0x p0y p0z
p_{1x} p_{1y} p_{1z}...
p(n-1)x p(n-1)y p(n-1)z
CELLS n size
numPoints_{0}, i_{0}, j_{0}, k_{0}, ...
numPoints_1, i_1, j_1, k_1, \ldotsnumPoints<sub>2</sub>, i<sub>2</sub>, i<sub>2</sub>, k<sub>2</sub>, ...
...
numPointsn-1, in-1, jn-1, kn-1, ...
CELL_TYPES n
type0
type1
type2
...
type_{n-1}
```
#### **VTK HDF files – Image data**

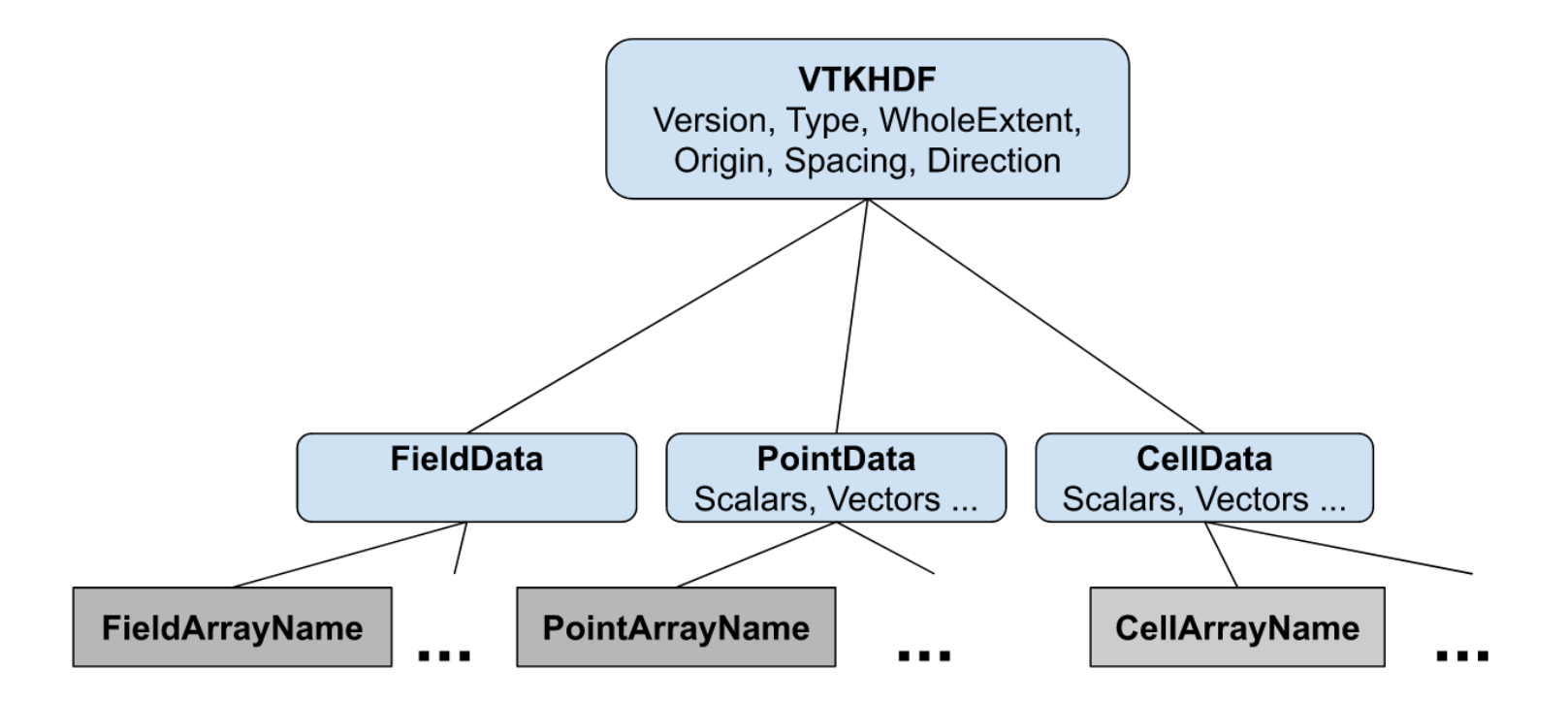

Figure 6. - Image data VTKHDF File Format

#### **VTK HDF files – Unstructured grid**

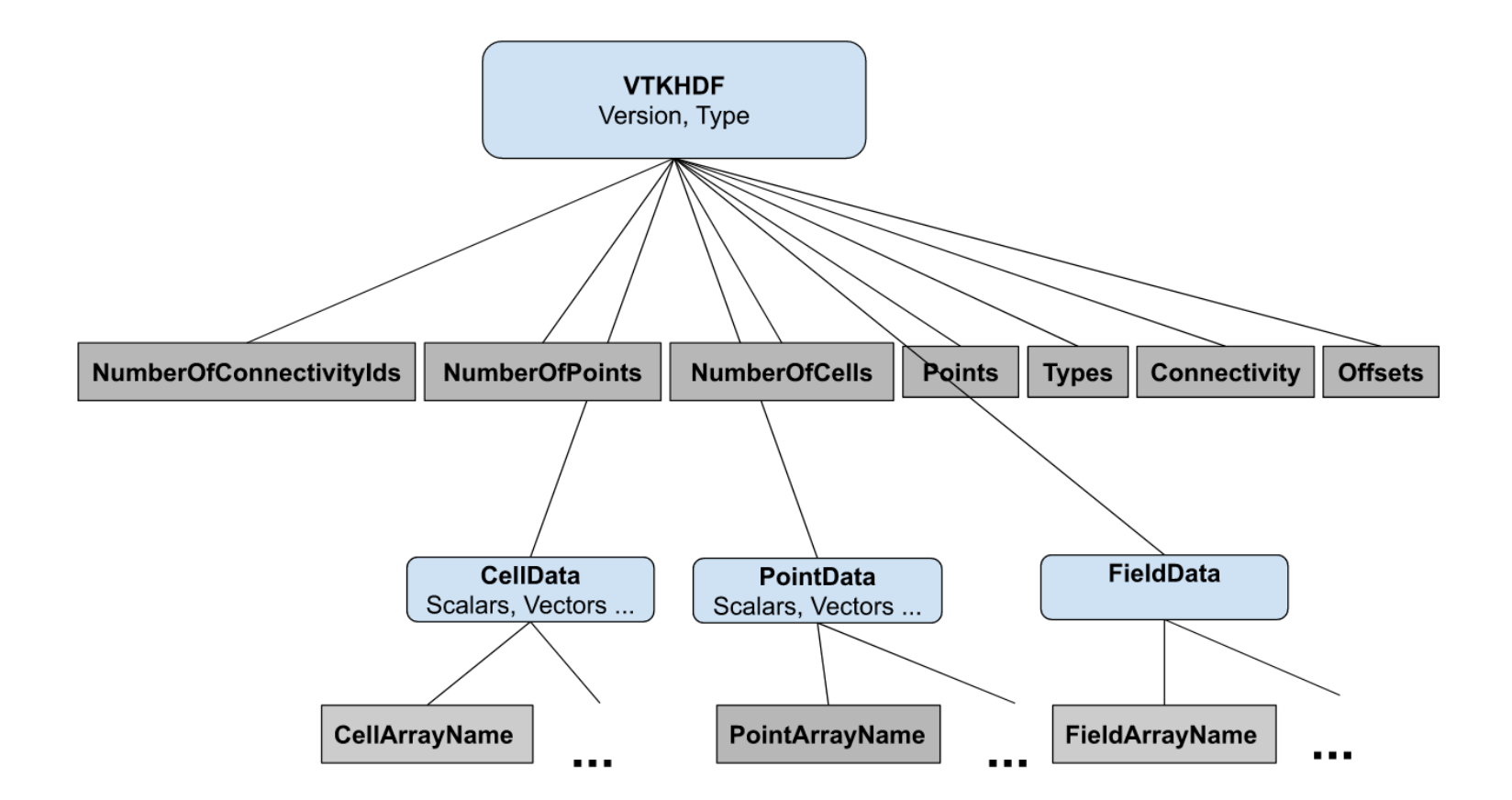

Figure 7. - Unstructured grid VTKHDF File Format

<sup>25</sup> Source: https://kitware.github.io/vtk-examples/site/VTKFileFormats/#hdf-file-formats

#### **Summary of today's class**

• ADIOS, VTK, h5py

- Next Class Parallel I/O in VTK and ParaView, I/O performance topics
- Homework: h5bench, PnetCDF examples